# 동적 시스템의 시간영역 해석 동적 시스템의 주파수 응답 해석 **(MATLAB** 실습 **3)**

### **Vehicle Dynamics and Control Laboratory**

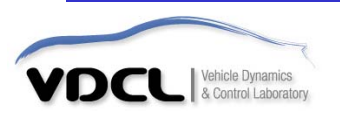

### ■ 선형 시간 불변 모델의 time response

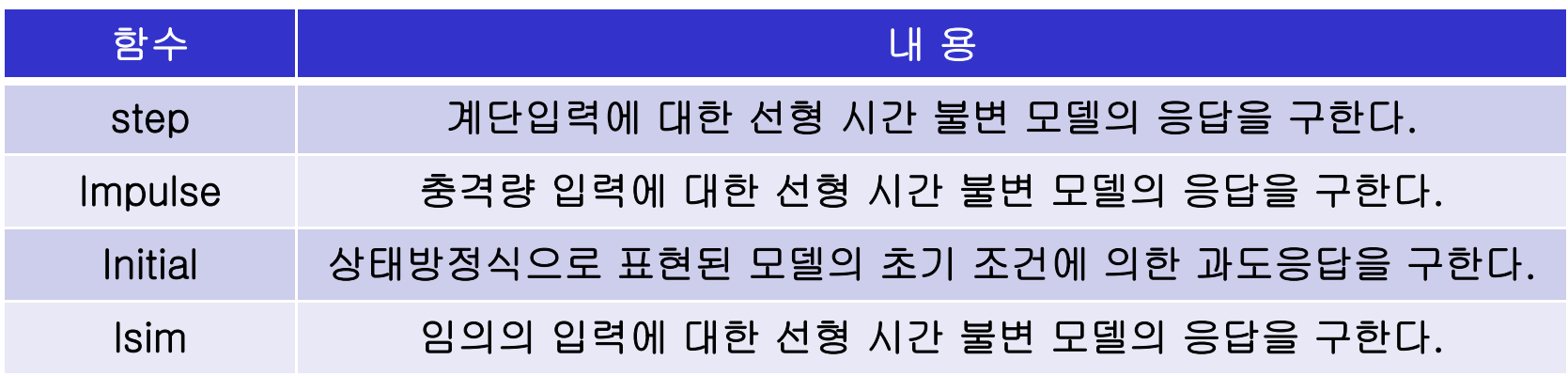

**time response**란 선형 시간 불변 모델에 시간 **t**의 함수로 표현되는 입력이 가해질 경우에 응답을 시간 **<sup>t</sup>**에 대해 구하는 것을 말한다**.** 보통 **time response**를 구하는 목적은 delay time, rise time, peak time, max overshoot, settling time 등과 같은 과도 상태에서 제어 시스템의 성능을 나타내는 값들을 계산하기 위함이다**.**

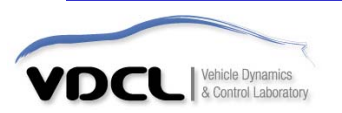

#### **step :** 단위 계단 입력에 대한 응답을 얻고자 할 경우 사용된다**.**

#### Example.1 사용 예

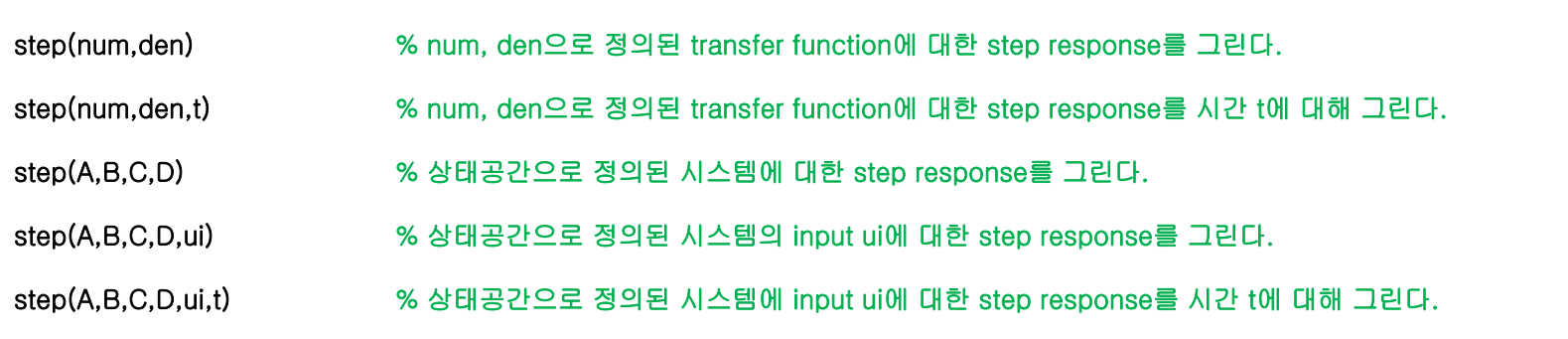

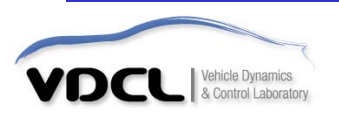

#### Example.2

**1) m 파일 editor window (명령어 입력)**

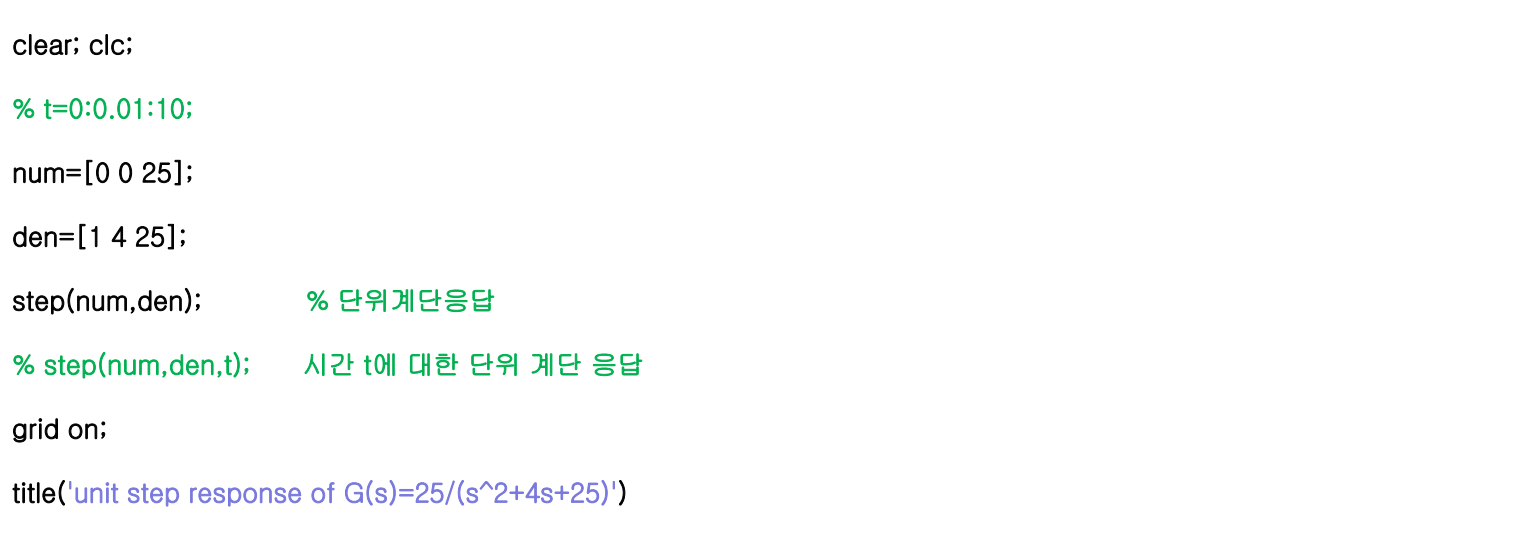

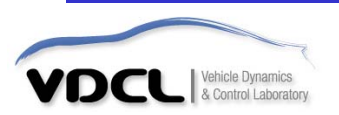

#### **2) 결과**

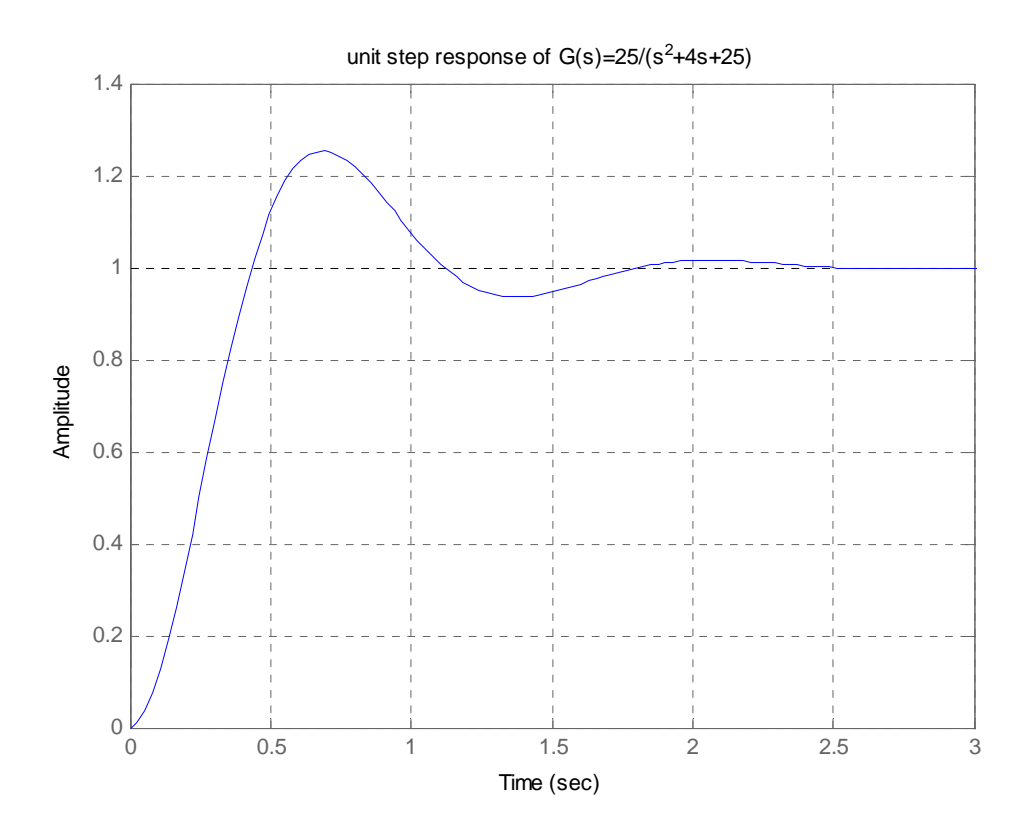

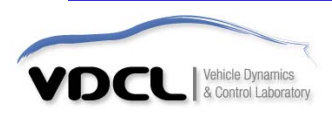

#### Example.3

**1) m 파일 editor window (명령어 입력)**

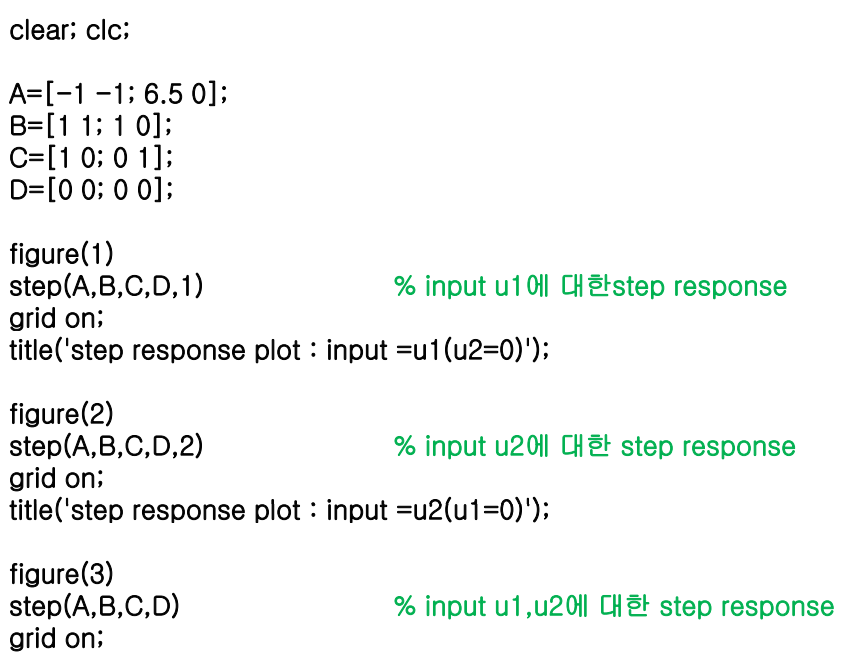

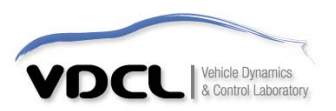

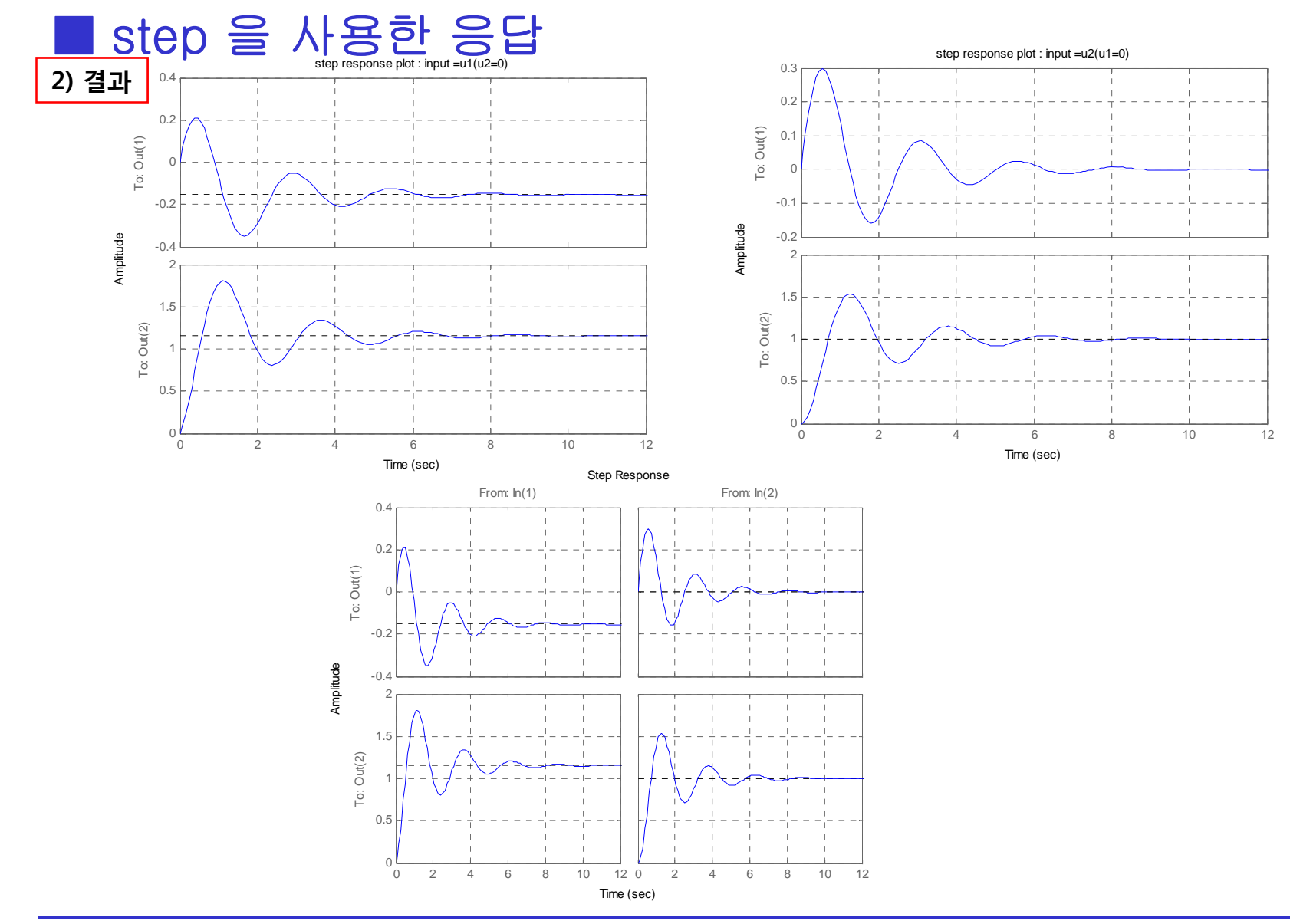

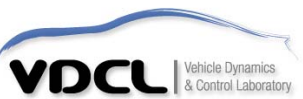

### ■ impulse를 사용한 응답

**impulse :** 단위 충격량 입력에 대한 응답을 얻고자 할 경우 사용된다**.**

#### Example.4 사용 예( step 명령문의 경우와 동일하다)

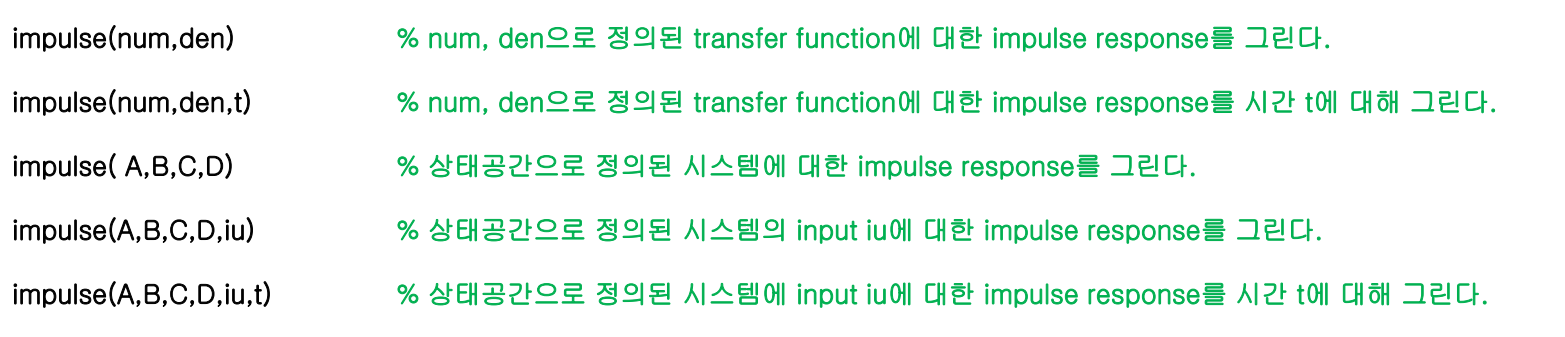

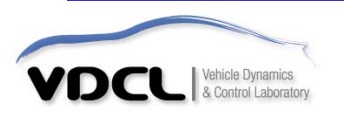

### ■ initial을 사용한 응답

**initial :** 상태방정식으로 표현된 모델의 초기 조건에 의한 과도응답을 얻고자 할 경우 사용된다**.**

**step** 이나 **impulse** 는 외부 입력에 대한 응답을 구한다**.** 이 때 초기조건은 모두 **0**으로 되는데**,** 초기 조건에 대한 응답을 구하고 싶을 때는 **initial** 을 사용한다**.** 즉**, initial** 은외부 입력이 없다고 하고 단지 초기 조건에 대한 응답만을 구한다**.** 이때에는 모델이 상태방정식으로 표현된 모델이어야만 하는데 그 이유는 전달함수 의 경우에는 이미 전달함수를 유도하기 위해 초기조건을 모두 **0**으로 한다는 가정을 사용했기 때문이다**.**

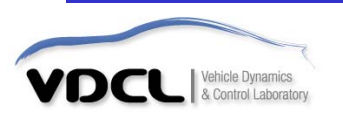

# ■ initial을 사용한 응답

### Example.5 사용 예

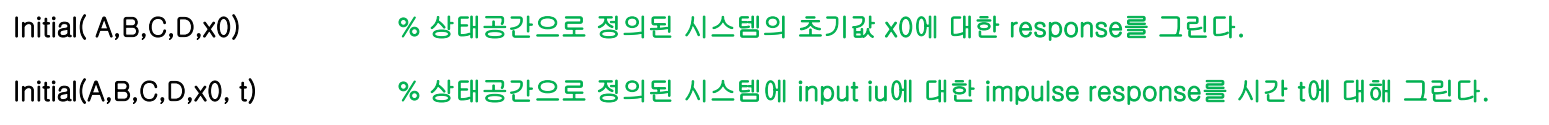

**1) m 파일 editor window (명령어 입력)**

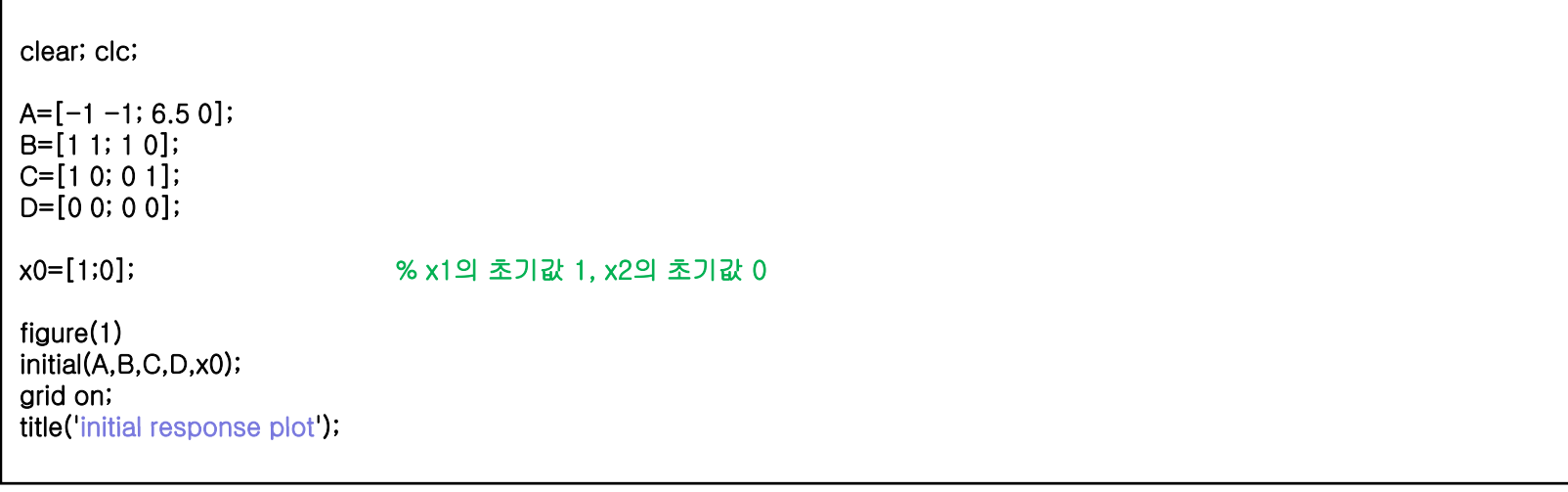

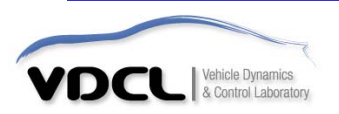

# ■ initial을 사용한 응답

**2) 결과**

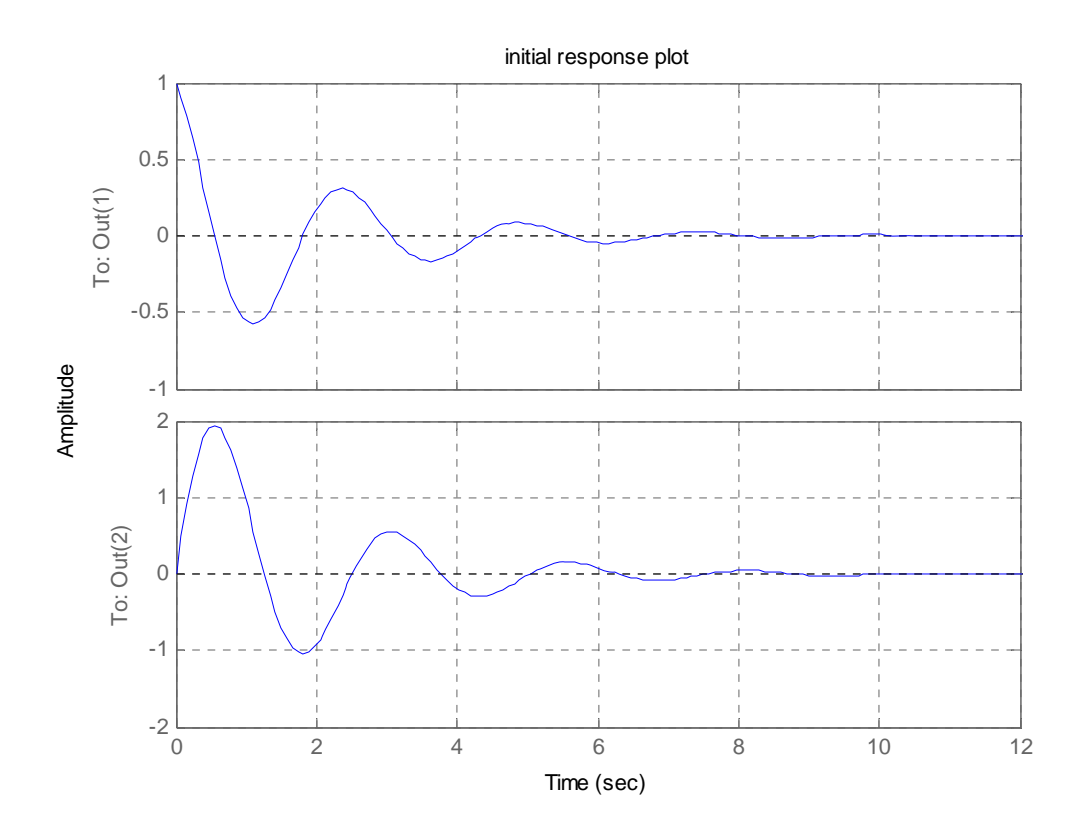

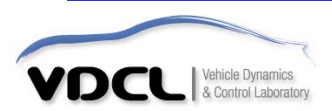

### ■ Isim을 사용한 응답

**lsim :** 임의의 입력에 대한 선형 시간 불변 모델의 응답을 구한다

**step** 이나 **i <sup>l</sup> mpu se** 는 미리 정해진 외부 입력에 대한 응답을 구한다**.**  하지만 **lsim** 은 임의의 입력에 대한 응답을 구할 수 있다**.**

Example.6 사용 예

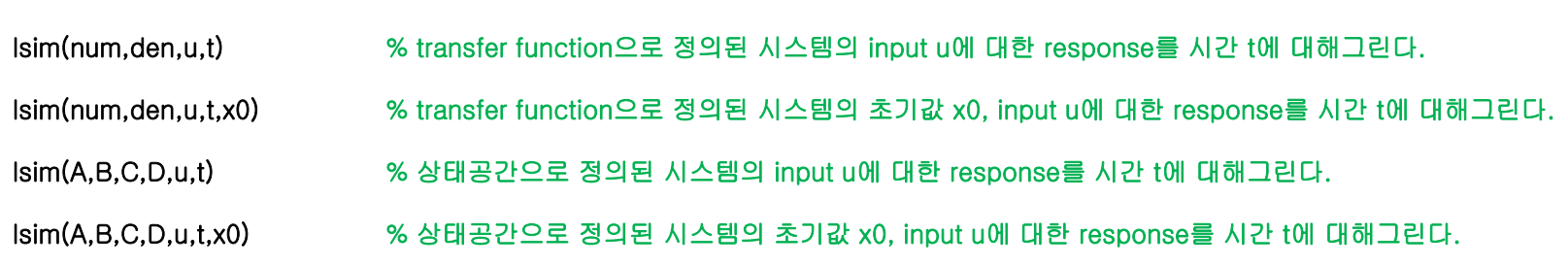

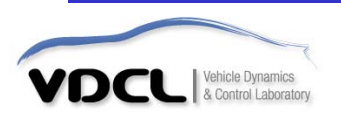

### ■ Isim을 사용한 응답

Example.7

**1) m 파일 editor window (명령어 입력)**

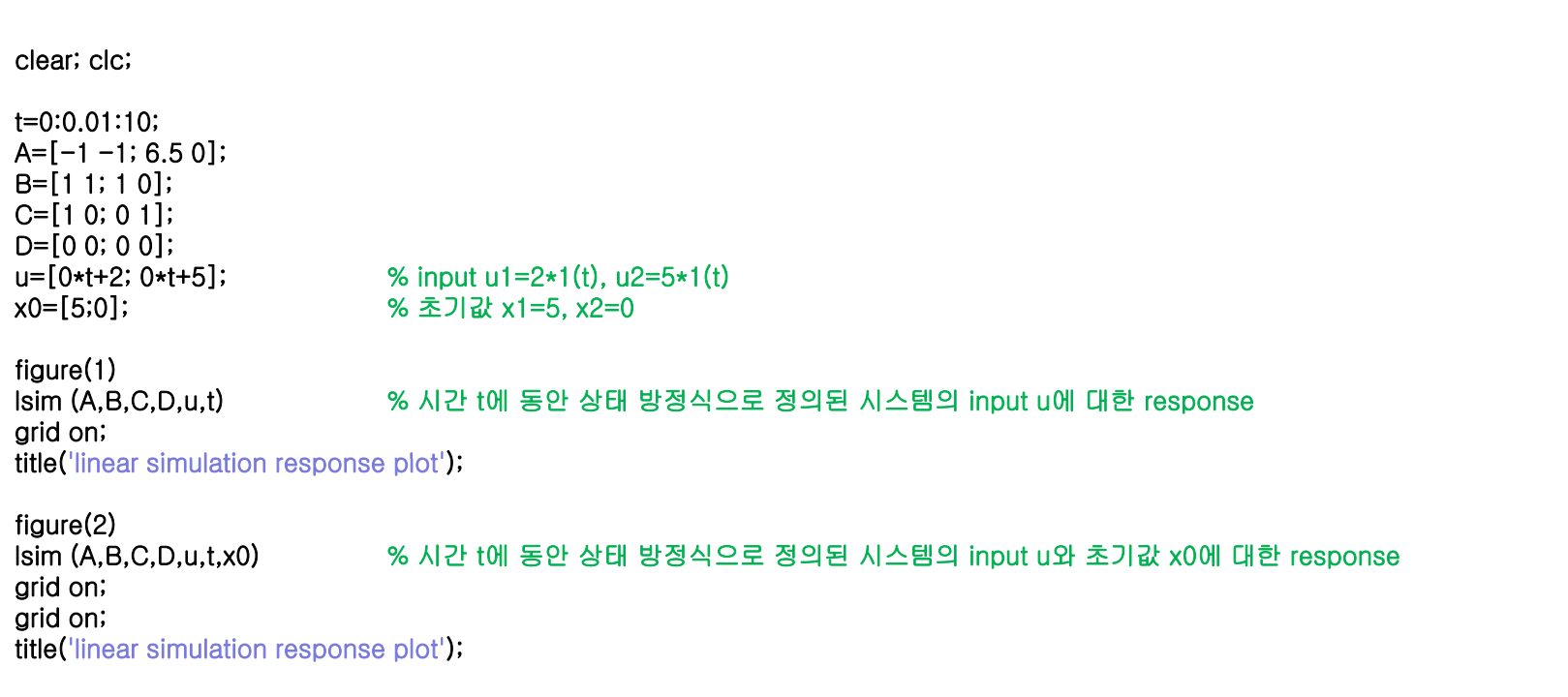

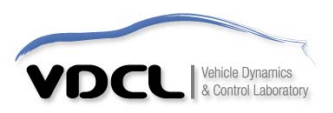

# ■ Isim을 사용한 응답

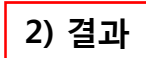

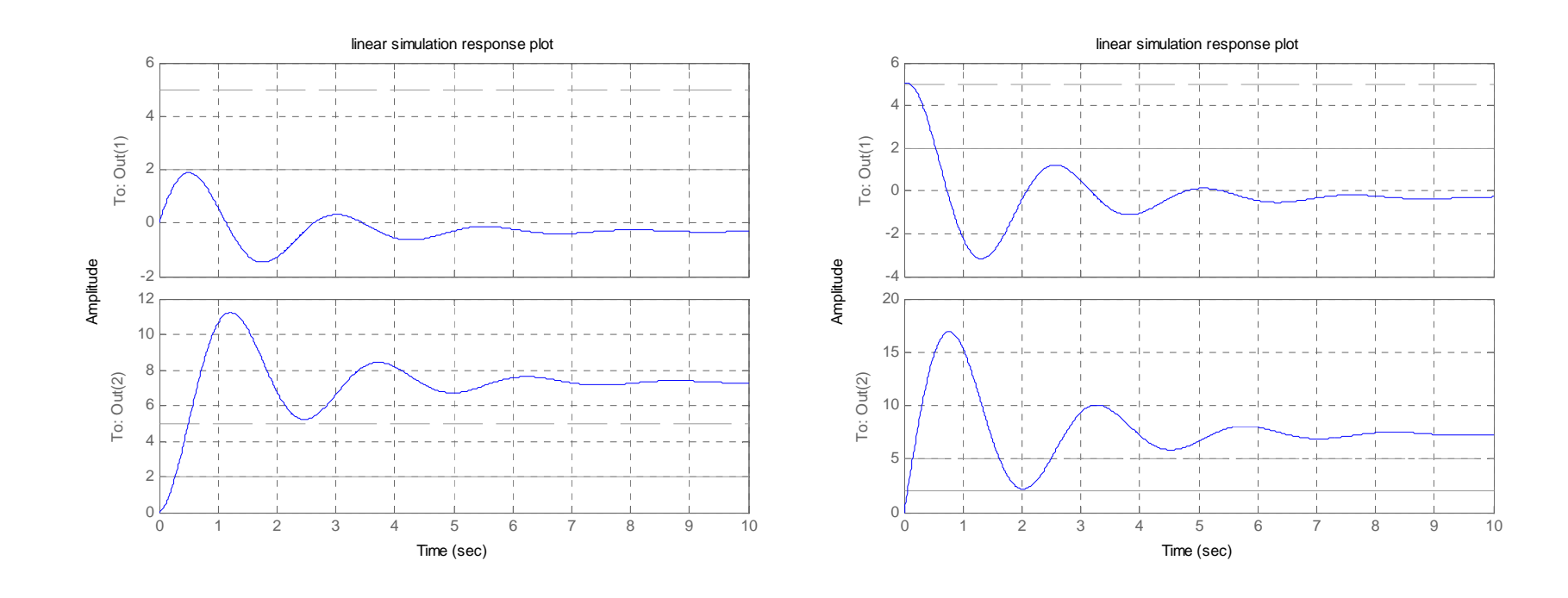

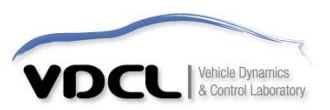

### ■ **B-8-9 ( g) MATLAB Pro gram )**

**B-8-9**. 그림의 기계시스템을 생각해보자**. t<0**에서는 정지해 있다**.** 진자 **m2**가 질량 에 의해 지지되어 있는데 **m1**은 탄성 연결때문에 진동한다**.** 시스템의 운동방정식을 유도하라**.** 변위**x** 는 **t<0** 에 대해 평형위치로 부터 측정된다**.** 각 변위는 진자의 중심 을 통과하는 수직축으로부터 측정된다**.** 

$$
x(0) = 0.1m
$$
,  $\dot{x}(0) = 0m/s$   
 $\theta(0) = 0rad$ ,  $\dot{\theta}(0) = 0rad/s$ 

$$
m_1 = 10kg
$$
,  $m_2 = 1kg$ ,  $k = 250N/m$ ,  $l = 1m$ 

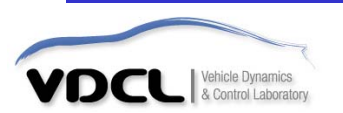

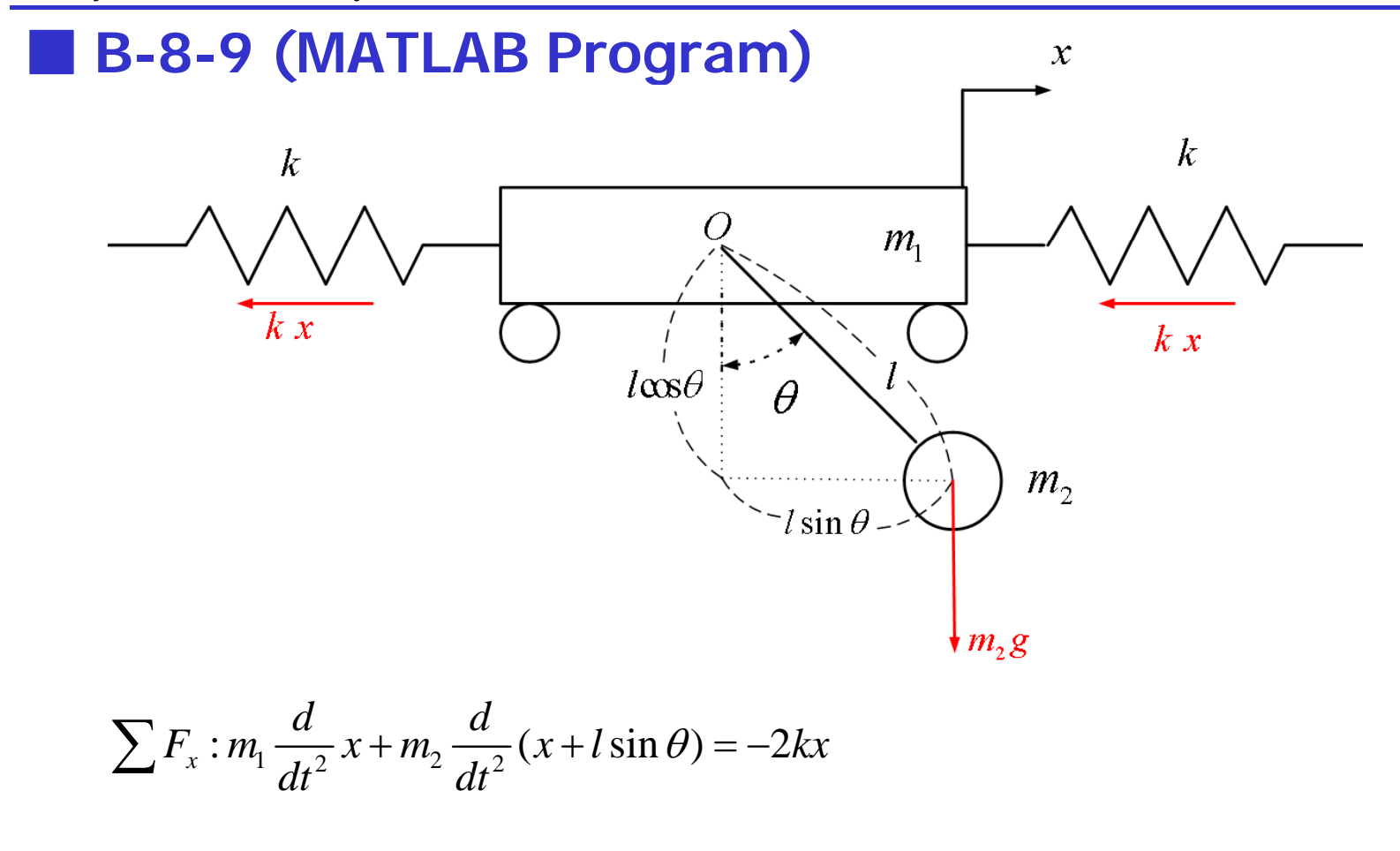

$$
\sum M_o : m_2 \left( \frac{d}{dt^2} (x + l \sin \theta) \right) \cos \theta + m_2 \left( \frac{d}{dt^2} (l \cos \theta) \right) l \sin \theta = -m_2 g l \sin \theta
$$

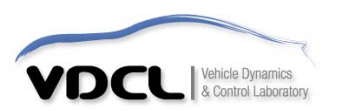

### ■ **B-8-9 ( g) MATLAB Pro gram )**

$$
\sum F_x : m_1 \frac{d^2}{dt^2} x + m_2 \frac{d^2}{dt^2} (x + l \sin \theta) = -2kx
$$
  
\n
$$
m_1 \ddot{x} + m_2 (\ddot{x} - l \sin \theta \cdot \dot{\theta}^2 + l \cos \theta \cdot \ddot{\theta}) = -2kx
$$
  
\n
$$
m_1 \ddot{x} + m_2 (\ddot{x} + l \cdot \ddot{\theta}) = -2kx
$$
  
\n
$$
(m_1 + m_2) \ddot{x} + m_2 l \ddot{\theta} = -2kx
$$
  
\n
$$
\begin{bmatrix} \sin \theta \approx \theta \\ \cos \theta \approx 1 \\ \theta^2 \approx 0 \\ \dot{\theta}^2 \approx 0 \end{bmatrix}
$$

$$
\sum M_o : m_2 \left( \frac{d^2}{dt^2} (x + l \sin \theta) \right) \cos \theta + m_2 \left( \frac{d^2}{dt^2} (l \cos \theta) \right) l \sin \theta = -m_2 g l \sin \theta
$$
  
\n
$$
m_2 \left( \ddot{x} - l \sin \theta \cdot \dot{\theta}^2 + l \cdot \cos \theta \cdot \ddot{\theta} \right) l \cos \theta + m_2 \left( -l \cos \theta \cdot \dot{\theta}^2 - l \sin \theta \cdot \ddot{\theta} \right) l \sin \theta = -m_2 g l \sin \theta
$$
  
\n
$$
m_2 \left( \ddot{x} + l \ddot{\theta} \right) l + m_2 \left( -l \theta \cdot \ddot{\theta} \right) l \theta = -m_2 g l \theta
$$
  
\n
$$
m_2 l \ddot{x} + m_2 l^2 \ddot{\theta} = -m_2 g l \theta
$$

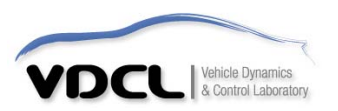

### $\blacksquare$  **B-8-9 (MATLAB Program)**

$$
\begin{pmatrix}\n(m_1 + m_2)\ddot{x} + m_2 l\ddot{\theta} = -2kx \\
m_2 l\ddot{x} + m_2 l^2 \ddot{\theta} = -m_2 g l\theta\n\end{pmatrix} \Rightarrow \begin{pmatrix}\nm_1 l\ddot{\theta} + (m_1 + m_2) g \theta = -2kx \\
m_1 \ddot{x} + 2kx = m_2 g \theta\n\end{pmatrix}
$$

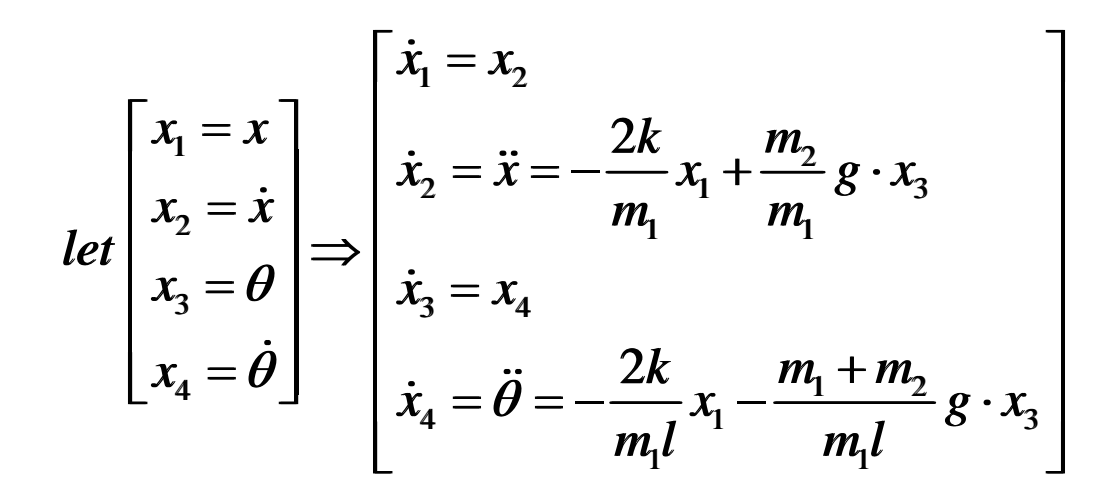

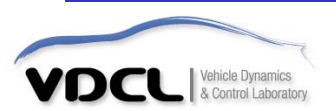

### ■ **B-8-9 ( g) MATLAB Pro gram )**

$$
\dot{x} = Ax + Bu
$$
\n
$$
y = Cx + Du
$$
\n
$$
A = \begin{bmatrix}\n0 & 1 & 0 & 0 \\
-\frac{2k}{m_1} & 0 & \frac{m_2}{m_1}g & 0 \\
0 & 0 & 0 & 1 \\
-\frac{2k}{m_1l} & 0 & -\frac{m_1 + m_2}{m_1l}g & 0\n\end{bmatrix}, B = \begin{bmatrix}\n0 \\
0 \\
0 \\
0\n\end{bmatrix}
$$
\n
$$
C = \begin{bmatrix}\n1 & 0 & 0 & 0 \\
0 & 0 & 1 & 0\n\end{bmatrix}, D = \begin{bmatrix}\n0 \\
0 \\
0\n\end{bmatrix}
$$
\n
$$
x(0) = \begin{bmatrix}\n0.1 \\
0 \\
0 \\
0\n\end{bmatrix}
$$

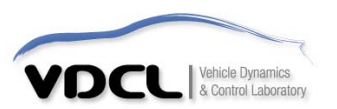

#### ▪ **MATLAB Commands (M file Editor Window)**

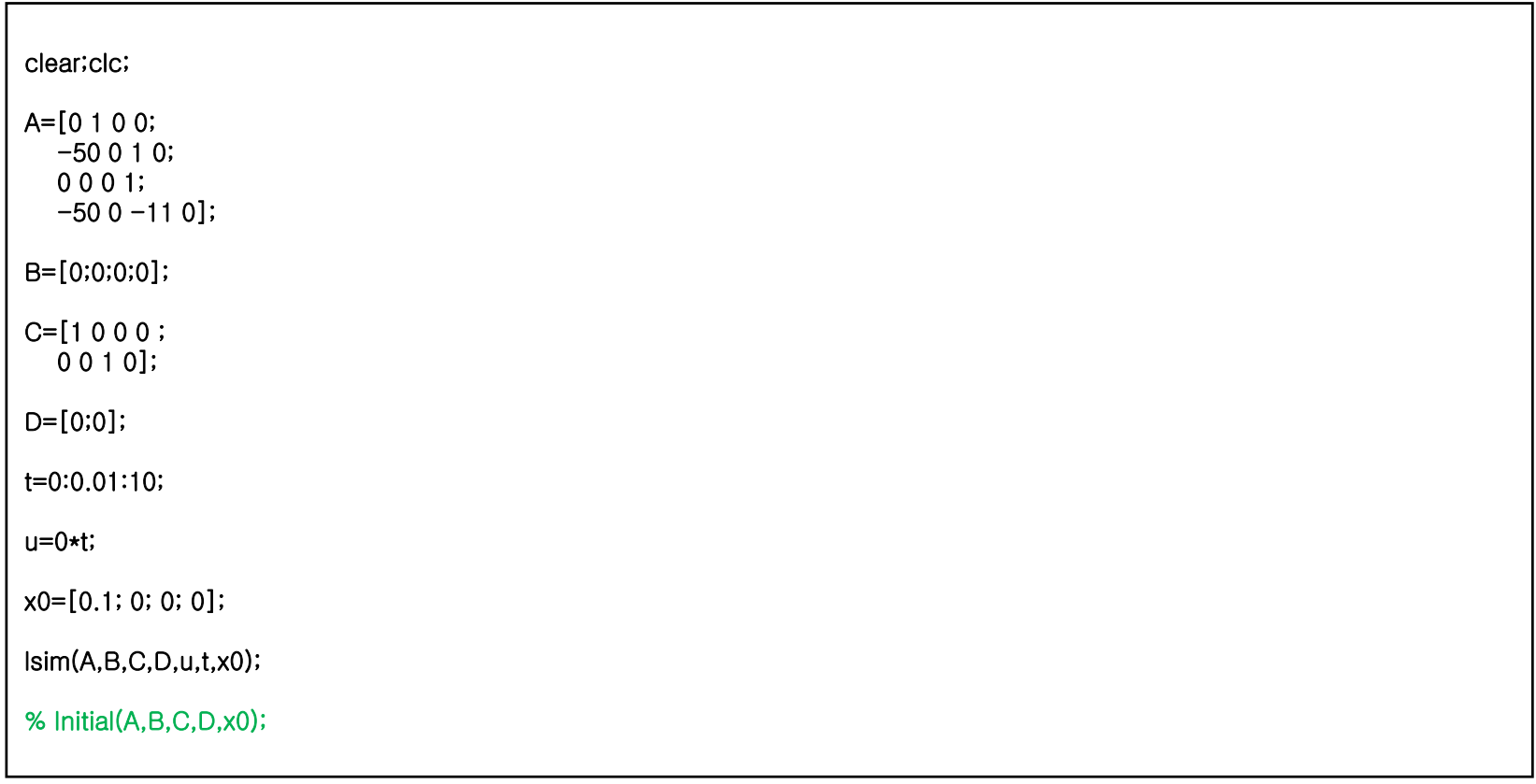

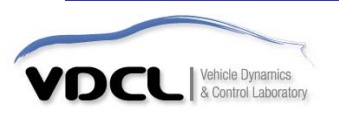

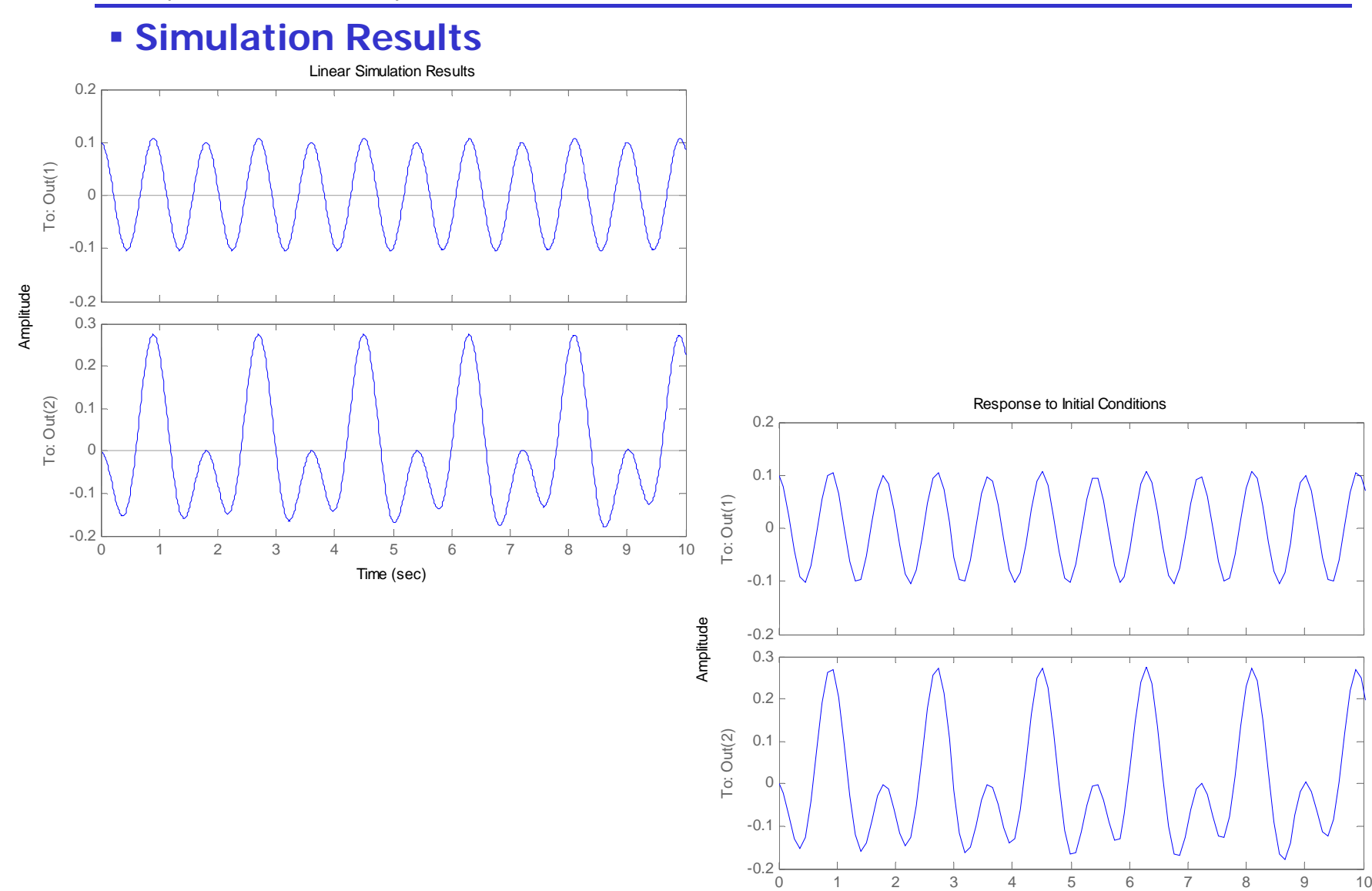

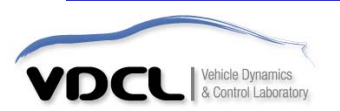

Time (sec)

### ■ **B-8-20 ( g) MATLAB Pro gram )**

**B-8-20**. 문제 B-8-19의 시스템에 대하여 MATLAB으로 시간t에 대한 응답 곡선  $\mathrm{x}_{1}(\mathrm{t}),\,\mathrm{x}_{2}(\mathrm{t})$ 를 구하여라.

$$
\dot{x} = Ax + Bu, \qquad x(0) = 0
$$

$$
A = \begin{bmatrix} 0 & 1 \\ -6 & -5 \end{bmatrix}, B = \begin{bmatrix} 0 & 1 \\ 1 & 1 \end{bmatrix}
$$

$$
u = \begin{bmatrix} u_1 \\ u_2 \end{bmatrix} = \begin{bmatrix} 2 \cdot 1(t) \\ 5 \cdot 1(t) \end{bmatrix}
$$

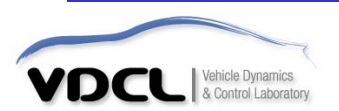

#### ▪ **MATLAB Commands (M file Editor Window)**

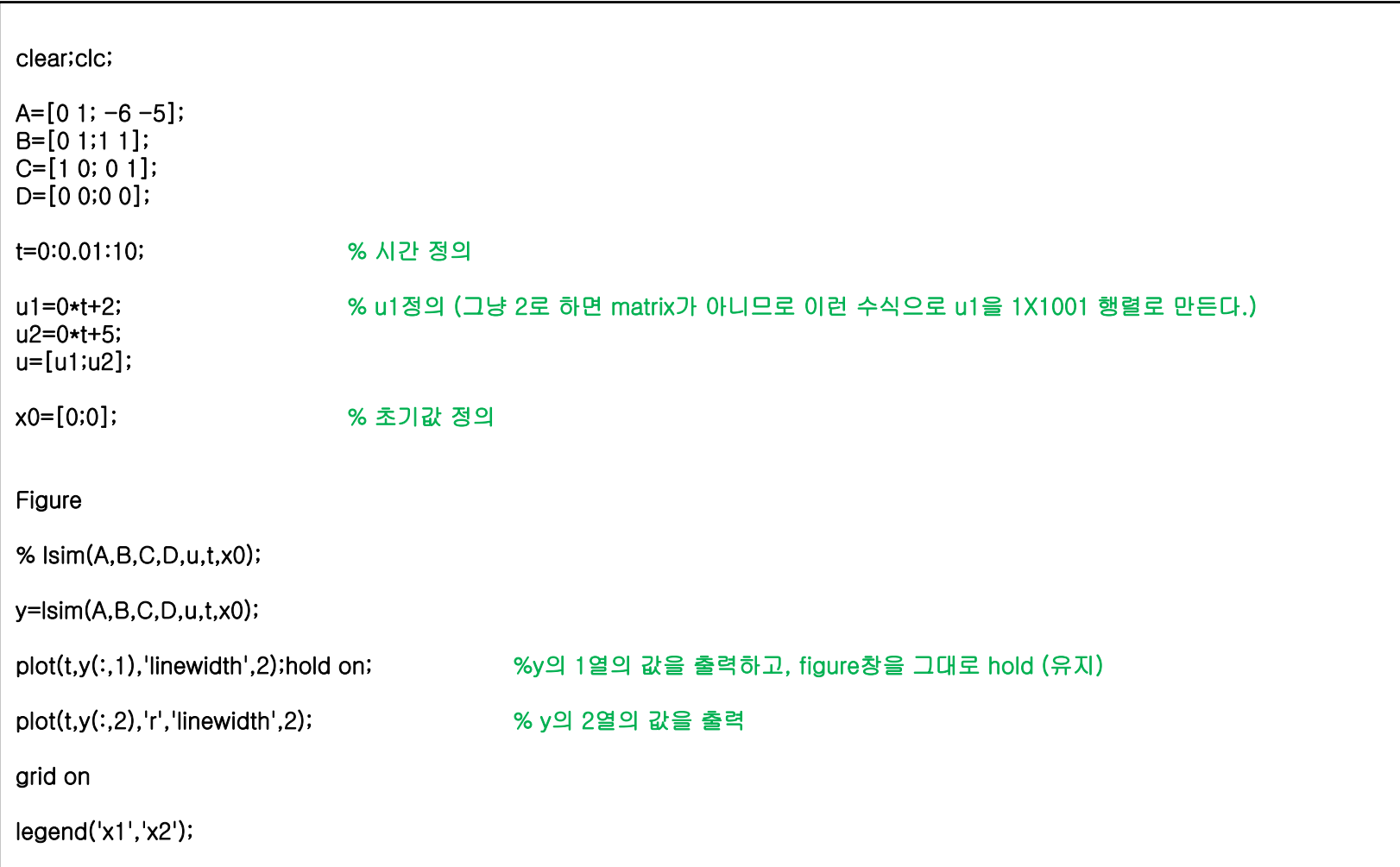

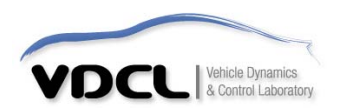

#### ▪ **Simulation Results**

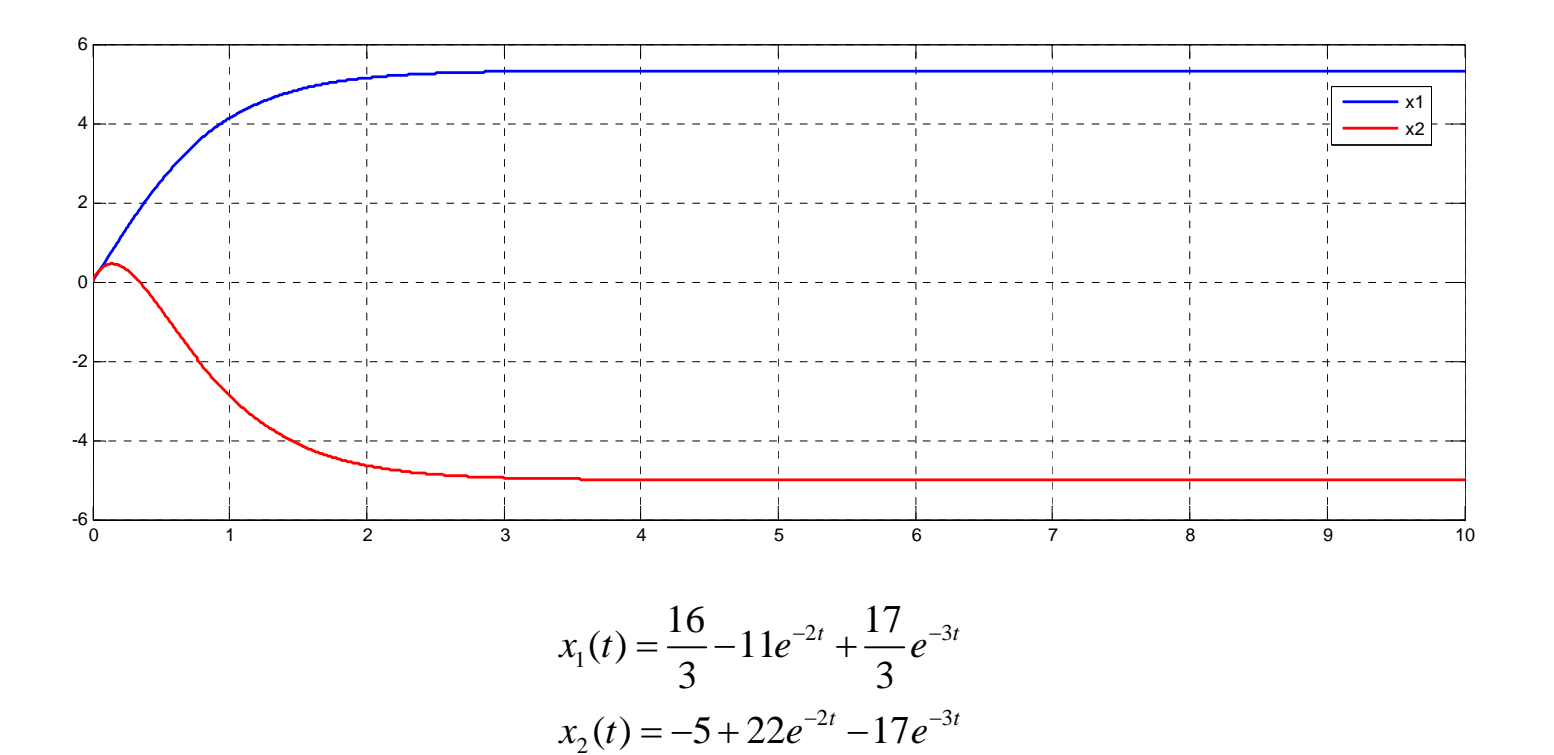

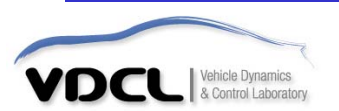

### ■**A-9-16 ( g) MATLAB Pro gram )**

**A-9-16**. 초기조건이 다음과 같이 주어질 경우 진동을 구하라**.**

 $m = 1 kg$  ,  $M = 2 kg$  ,  $k_1 = 10 N / m$ ,  $k_2 = 40 N / m$ 

 $x(a) x(0) = 0.028078m, \dot{x}(0) = 0m/s, \dot{y}(0) = 0.1m, \dot{y}(0) = 0m/s$ 

 $\chi$ (b)  $x(0) = 0.017808m, \; \dot{x}(0) = 0m/s, \; y(0) = -0.1m, \; \dot{y}(0) = 0m/s$ 

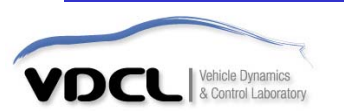

## ■**A-9-16 ( g) MATLAB Pro gram )**

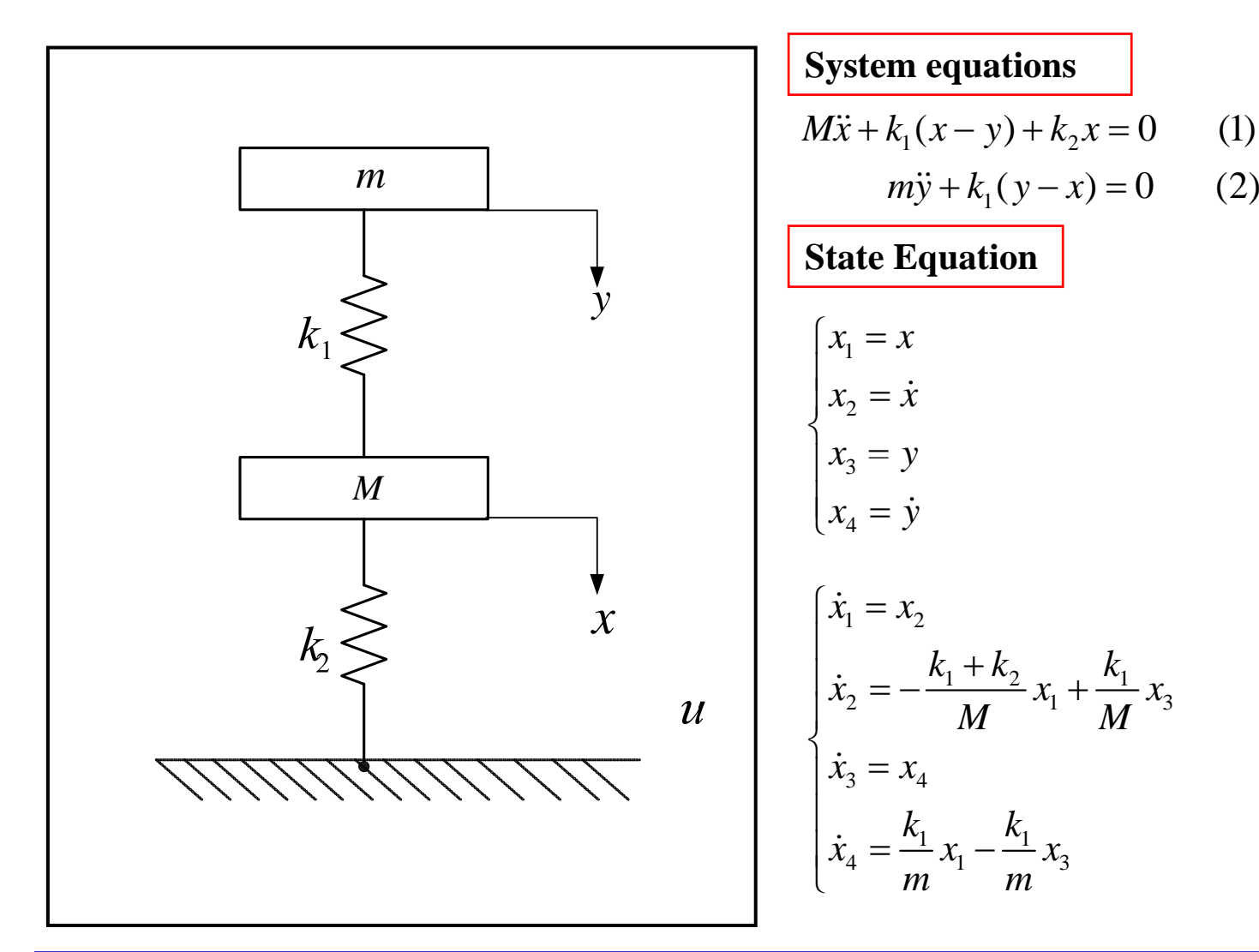

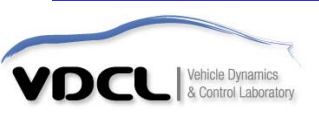

# ■ **A-9-16 ( g) MATLAB Pro gram )**

#### **State Equation**

$$
\begin{aligned}\n\dot{x} &= Ax + Bu & x \in 4 \times 1 \\
y &= Cx + Du & u \in 1 \times 1\n\end{aligned}
$$

$$
A = \begin{bmatrix} 0 & 1 & 0 & 0 \\ -\frac{k_1 + k_2}{M} & 0 & \frac{k_1}{M} & 0 \\ 0 & 0 & 0 & 1 \\ \frac{k_1}{m} & 0 & -\frac{k_1}{m} & 0 \\ m & 0 & m & 0 \end{bmatrix}, B = \begin{bmatrix} 0 \\ 0 \\ 0 \\ 0 \end{bmatrix}
$$

$$
C = \begin{bmatrix} 1 & 0 & 0 & 0 \\ 0 & 0 & 1 & 0 \end{bmatrix}, D = \begin{bmatrix} 0 \\ 0 \\ 0 \end{bmatrix}
$$

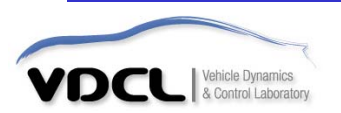

#### clear; clc;A=[0 1 0 0; -25 0 5 0; 0001; $100 - 100$ ; B=[0;0;0;0]; C=[1 0 0 0; 0 0 1 0];  $D=[0; 0];$  $x0=[0.028078; 0; 0.1; 0];$ %초기값 정의 t=0:0.01:10; y=initial(A,B,C,D,x0,t); % 초기값에 대한 응답을 시간 t동안 계산하여 y에 저장. 이때 y에는 2개 state 에 대한 응답이 열 벡터 형태로 저장된다. 즉 nX2 행렬이 생성된다. figure(1) subplot(211) plot(t,y(:,1),'linewidth',2) % y의 1열의 값을 출력 (즉 x의 응답 출력)  $x$ label(' $time[sec]$ '); ylabel(' $x(t)$ ');grid on; subplot(212) plot(t,y(:,2),'linewidth',2) % y의 2열의 값을 출력 (즉 y의 응답 출력) xlabel('time[sec]'); ylabel('y(t)');grid on;

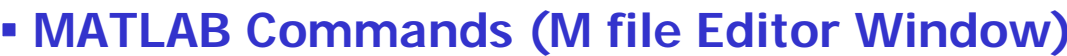

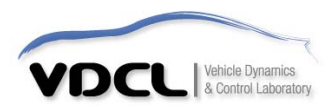

#### ▪ **Simulation Results**

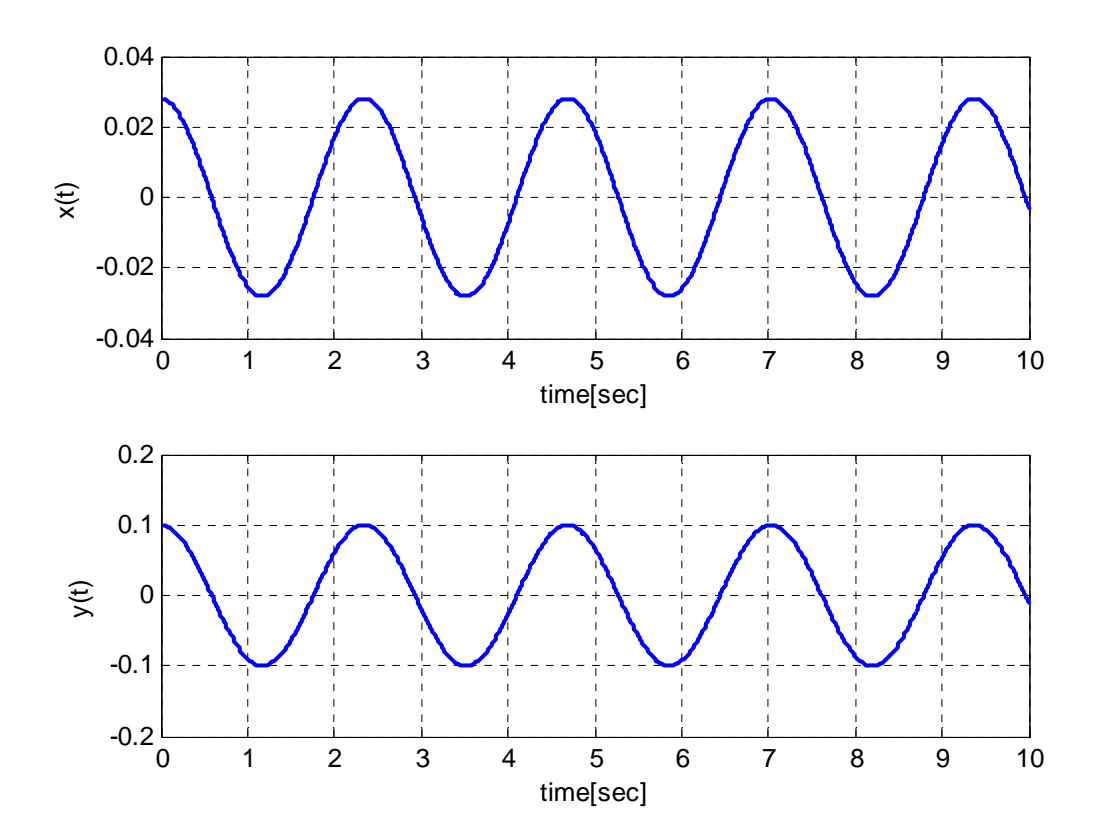

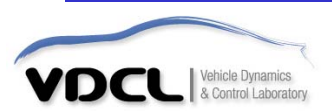

# 수고하셨습니다!!!

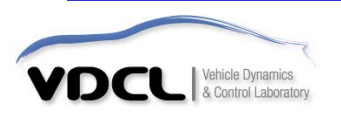